## Creating a build slide in PowerPoint XP/2002

- A build slide means….
	- You have added animation and/or sound to..
		- Text
		- Clip Art
		- WordArt
		- AutoShapes
		- Other inserted images
- Example: a bulleted list where each item of list is displayed individually.

## Creating a Build Slide

Select the desired slide then click on the text or graphic to receive the animation effect.

•Click Slide Show on menu bar

•Select Custom animation from menu to open the Custom Animation pane

•Use Remove to delete animations from selection objects

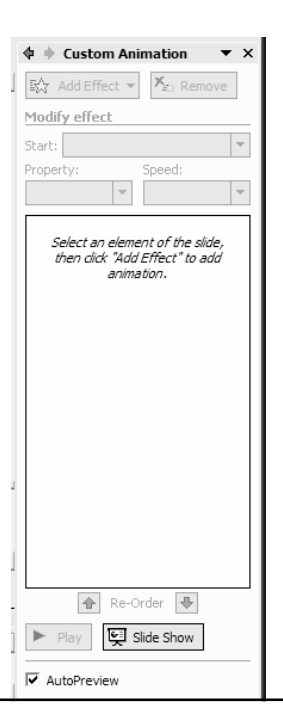

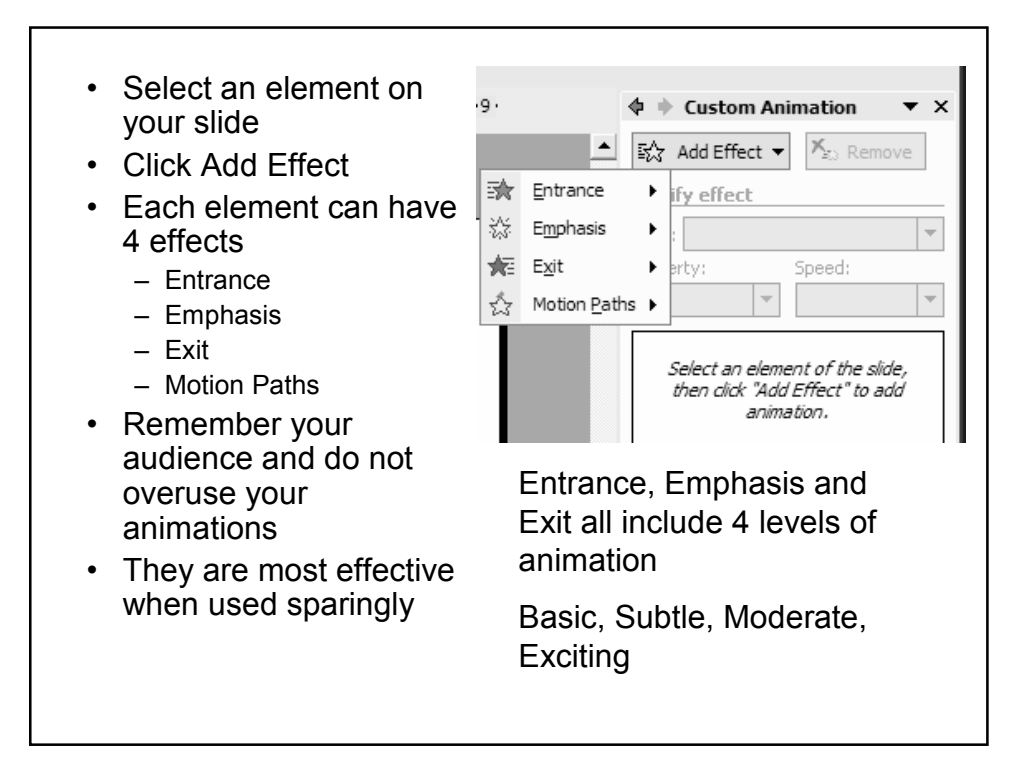

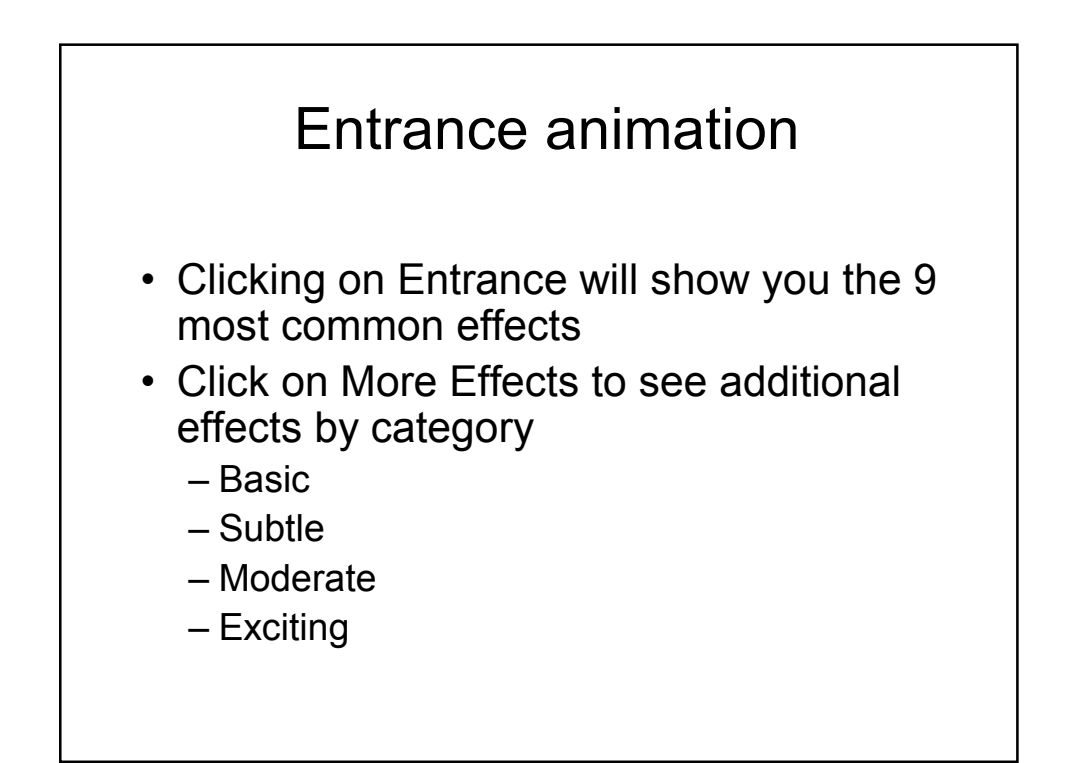

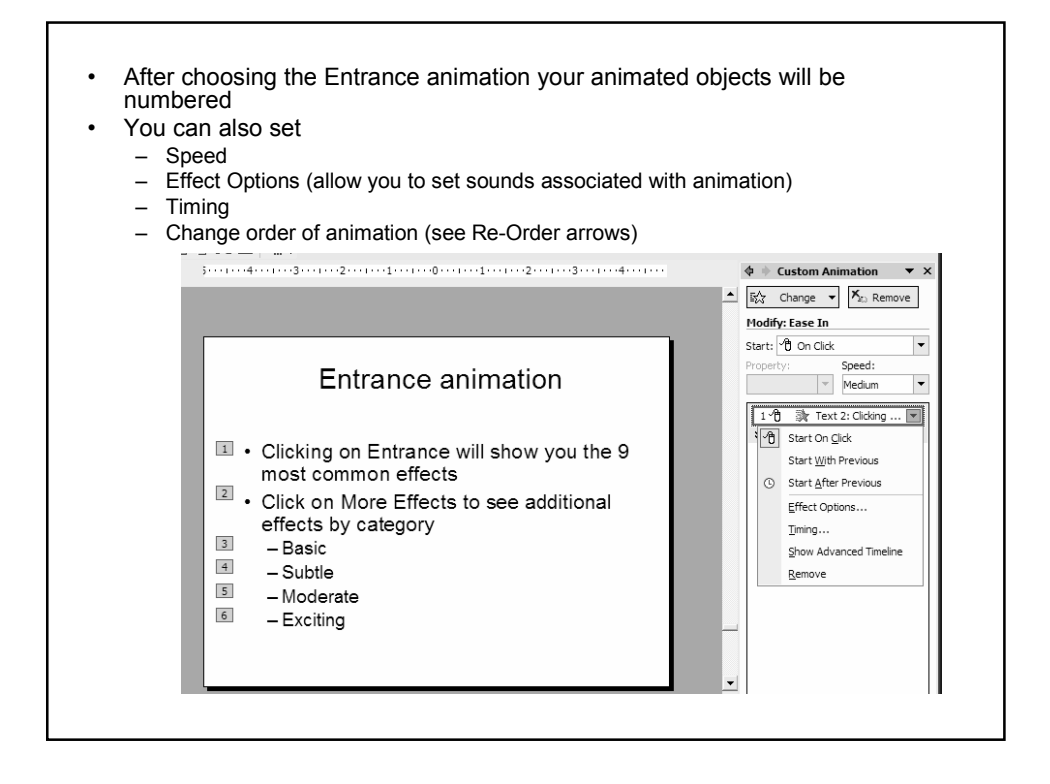

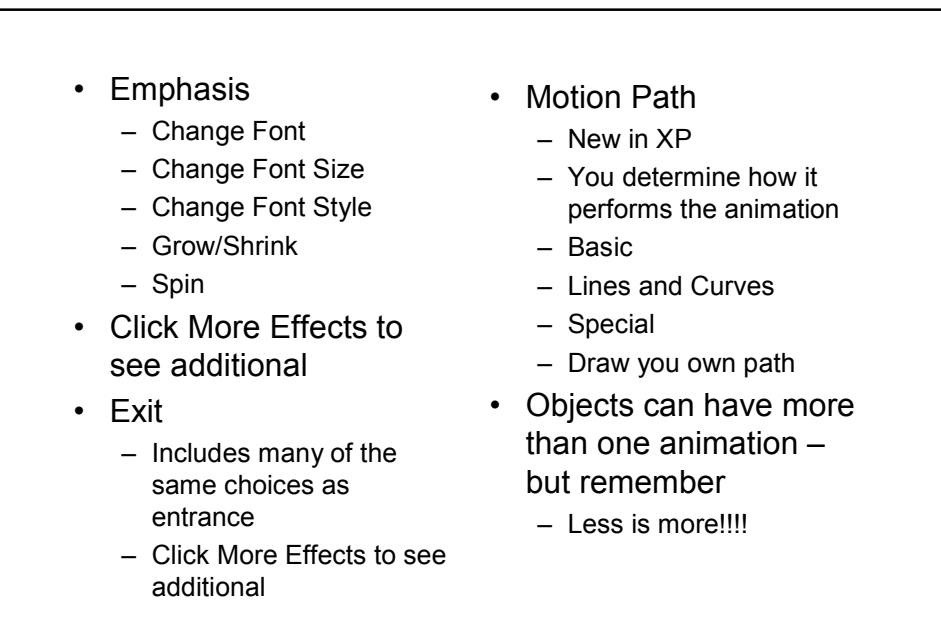

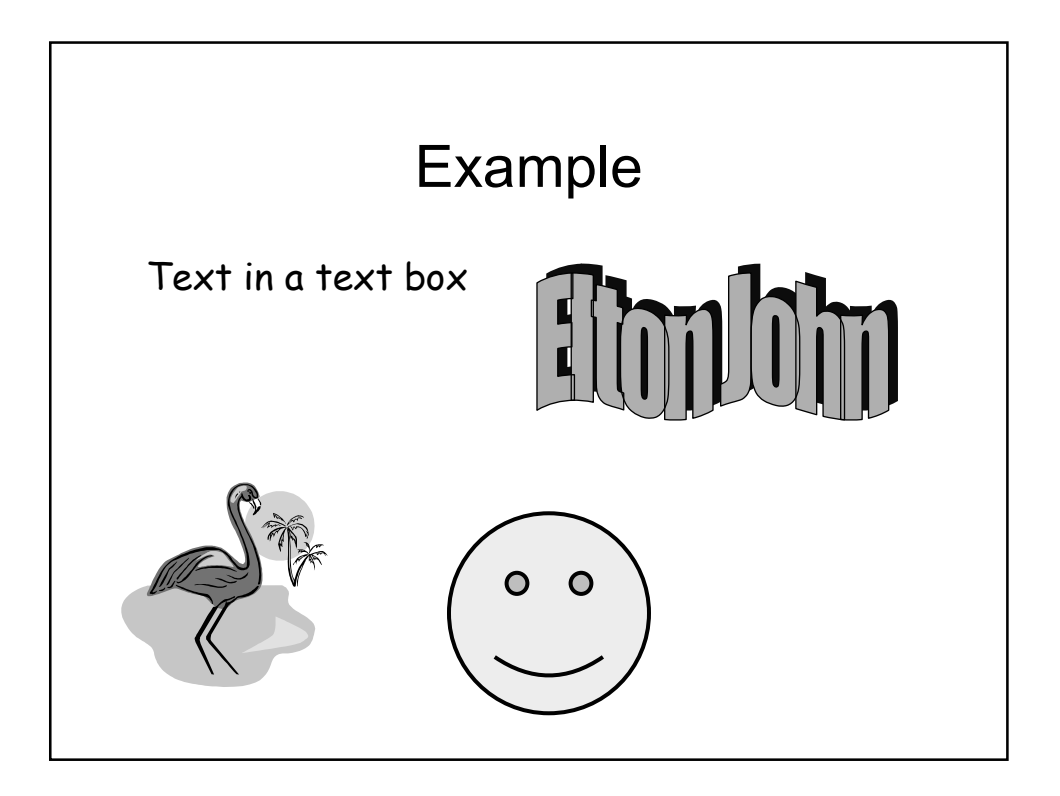